※生体認証を承認しなければ利用しないことも可能です。 その場合は、従来どおりIDとパスワードの入力をお願いします。

- ●加入内容の確認
- ●死亡保険金受取人、指定代理請求者の確認
- ●配当金額の確認
- ●パンフレット等の閲覧

ご自身の生体情報をアプリから一度登録していただくと、 みんなのMYポータルへのアクセスが生体認証操作のみ となり、**ID・パスワードの入力が不要になります**

**MYポータル**

 $\mathcal{C}_{I}$ 

**みんなの MYポータル**

 $\blacksquare$ 

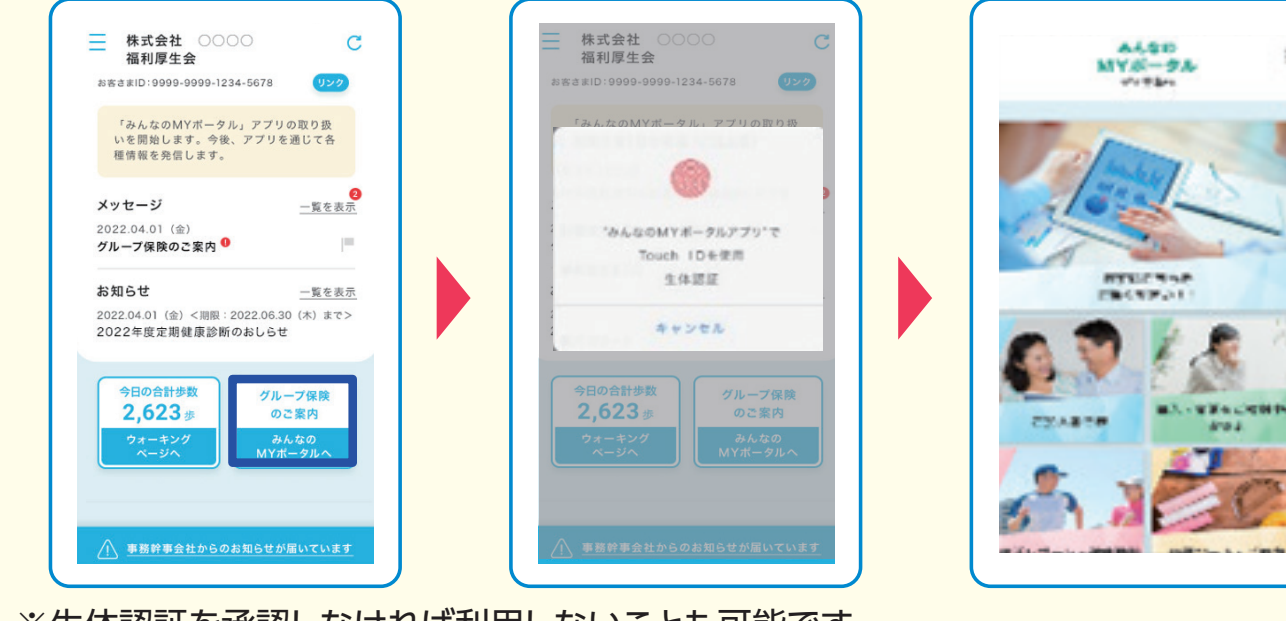

## **時間や場所を問わずに、加入内容の確認などが可能!**

〈明治安田生命保険相互会社 関西公法人部法人営業第二部〉 **075-212-4129** 平日9:00~17:00

**生体認証機能の利用で、アプリに簡単にアクセス可能!**

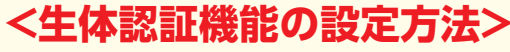

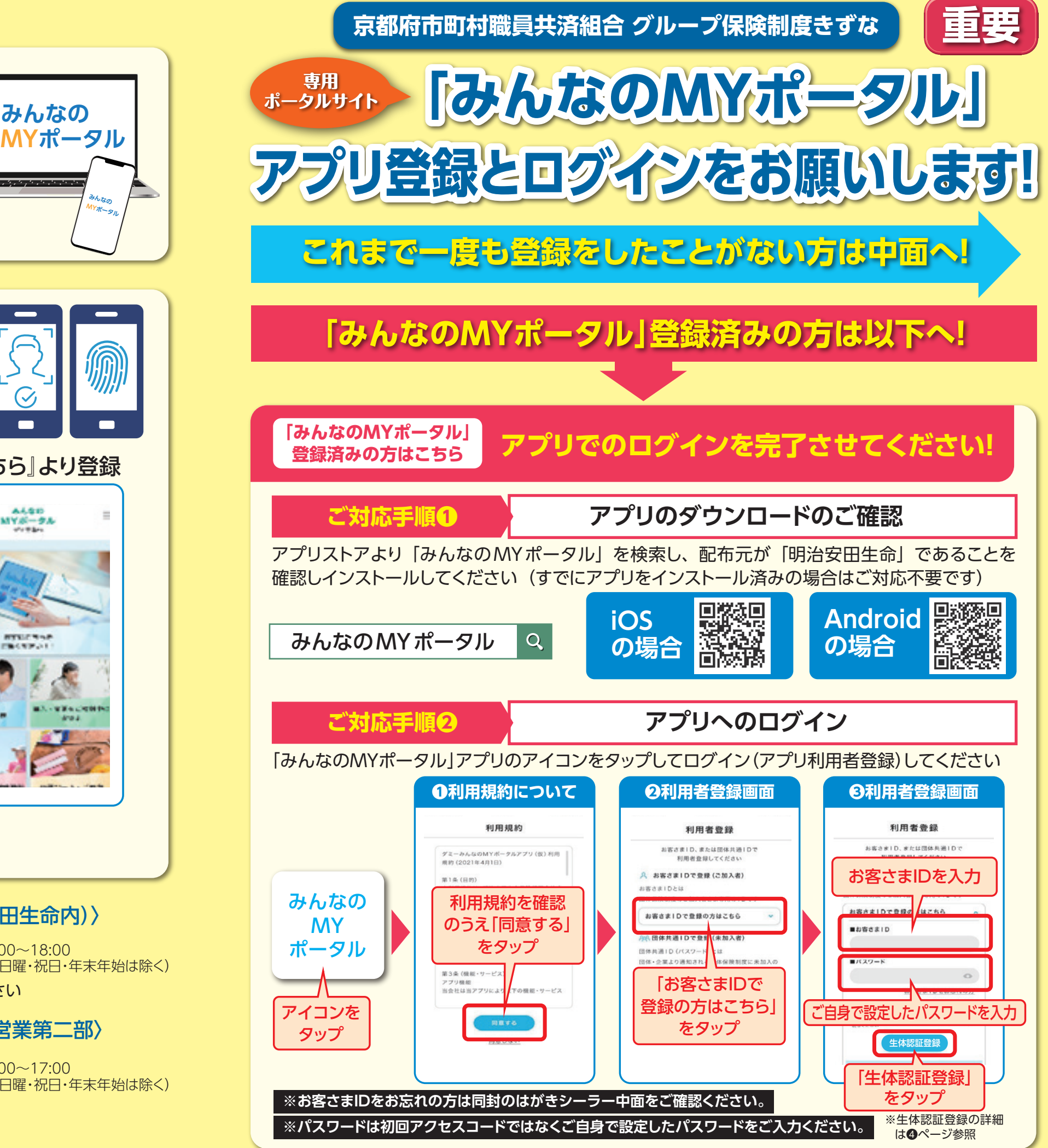

アプリトップページ下部の 『生体認証が未登録です。登録はこちら』より登録

新規登録で お困りの方は

※音声ガイダンスで案内される番号は「02」を選択してください 〈みんなのMYポータルサポートセンター(明治安田生命内)〉 **0120-565-609** 平日9:00~18:00 (土曜・日曜・祝日・年末年始は除く)

新規登録以外 でお困りの方は

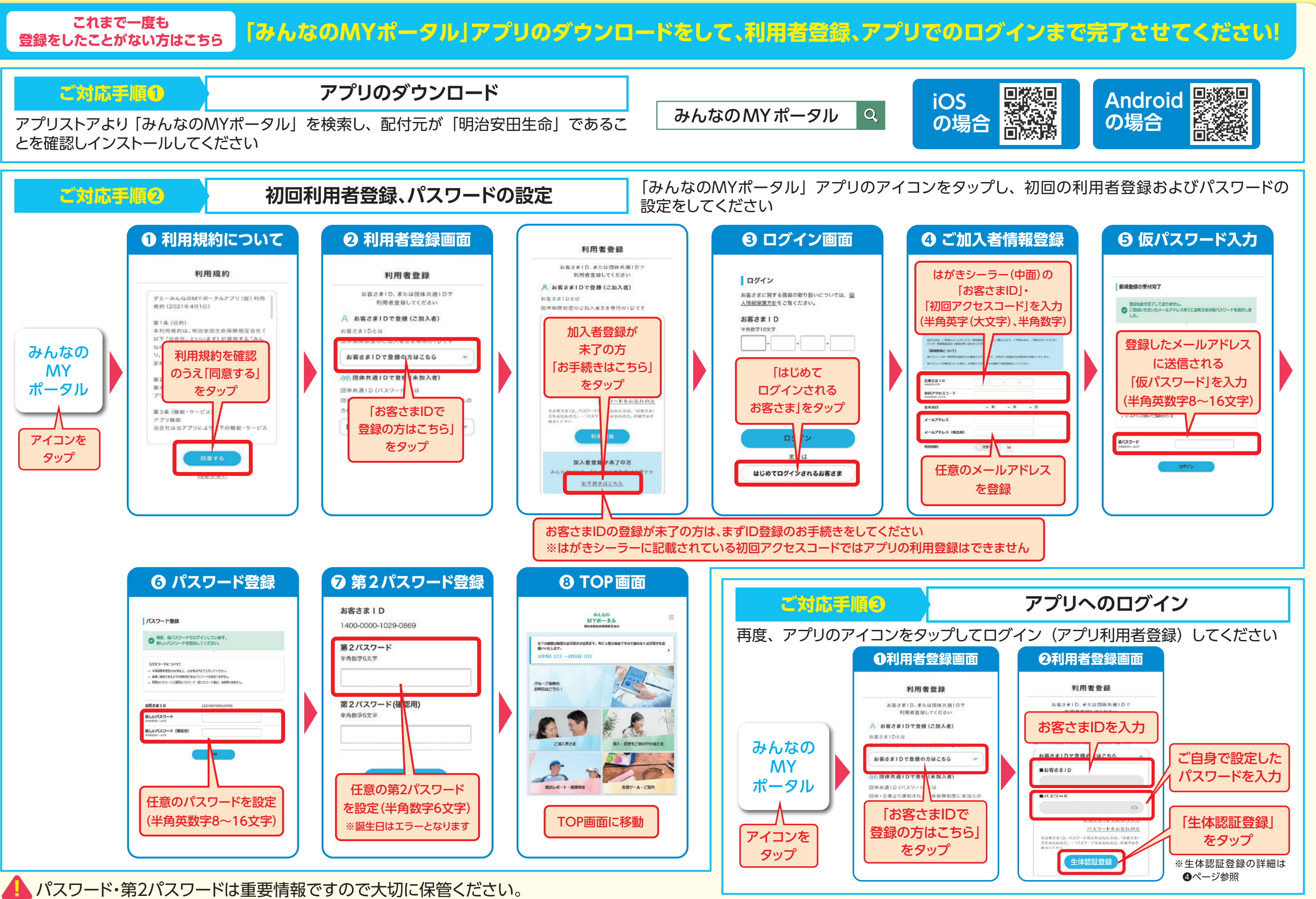

※ドメイン指定受信や迷惑メール拒否設定をされている方は「@meijiyasuda.co.jp」からのメールを受信できるよう設定してください。